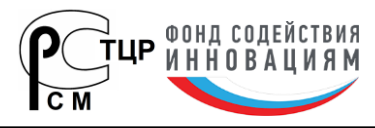

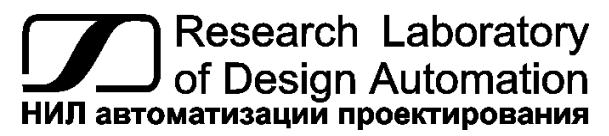

**Тел.: (495) 26-66-700, info@reallab.ru, www.reallab.ru**

# *Коммуникационное оборудование*

# **Универсальный адресуемый преобразователь интерфейсов 1-Wire — RS485**

*серии*

# *RealLab!*

*Модель NL-1W485A*

- **интерфейс RS-485**
- **протокол DCON**
- **протокол Modbus RTU**

# **Техническое описание и руководство по эксплуатации**

© НИЛ АП, 2023 Версия от 24 апреля 2024 г.

*Одной проблемой стало меньше!*

**НИЛ АП, ООО • пер. Биржевой спуск, 8 • г. Таганрог • 347900**

**Tел. (495) 26-66-700 • e-mail: info@reallab.ru • http://www.reallab.ru**

### Общее описание

адресуемый преобразователь Универсальный (конвертер) интерфейсов NL-1W485A, далее преобразователь (рисунок 1) предназначен для организации обмена информацией между устройствами, имеющими интерфейсы 1-Wire и RS-485. Формат и направление передаваемых данных не имеет значения.

Преобразователь является устройством широкого применения и может быть использован во всех случаях, когда необходимо соединить устройства, имеющие интерфейс 1-Wire и RS-485 с протоколами DCON или Modbus RTU.

Преобразователь обеспечивает устройства, подключенные к шине 1-Wire питающим напряжением 5 В.

Габаритные размеры (Д х В х Ш) не более 75х80х20 мм.

Код в соответствии с Общероссийским классификатором продукции по видам экономической деятельности ОК 034-2014 (КПЕС 2008): 26.30.30.

Наработка на отказ - не менее 100 000 ч. Средний срок службы - не менее 20 лет.

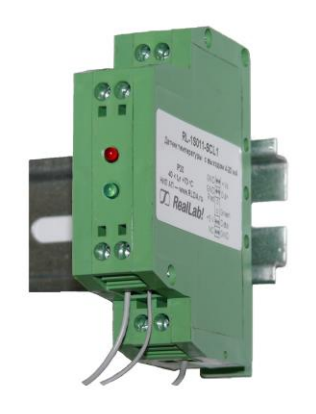

<span id="page-1-0"></span>Рисунок 1 Внешний вид преобразователя.

#### Область применения

- метеорология;
- теплицы;
- системы АСУ ТП.

#### Основные свойства

- напряжение питания преобразователя интерфейсов - 10...30 В;
- крепление на DIN-рейку;
- обеспечивает устройства, подключенные к шине 1Wire питающим напряжением +5 В;
- максимальное количество подключаемых устройств к шине 1-Wire - 48;
- Максимальная длина линии 1-Wire 30 м;
- Максимальная длина транслируемой посылки по шине 1-Wire - 32 байта;
- Протоколы обмена со стороны интерфейса RS-485 - DCON, Modbus RTU.

### Комплект поставки

- Преобразователь интерфейсов NL-1W485A;
- Техническое описание и руководство по эксплуатации.

# Структура изделия

Преобразователь состоит из микросхемы драйвера интерфейса RS-485, стабилизатора напряжения и микроконтроллера.

Подключается преобразователь к сопрягаемым интерфейсам в соответствии с маркировкой выводов, приведенной в табл. 1.

<span id="page-1-1"></span>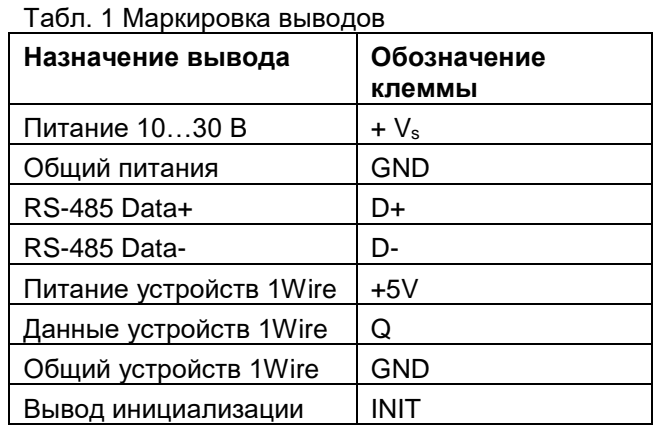

# Применение режима INIT

Этот режим используется для изменения скорости обмена или бита контрольной суммы при работе с протоколом DCON, а также в случае, когда пользователь забыл ранее установленные параметры конфигурации преобразователя. В режиме INIT обмен всегда осуществляется по протоколу DCON, устанавливается адрес 00. скорость обмена 9600 бит/с, контрольная сумма выключена. Для перехода в режим INIT необходимо выполнить следующие действия:

- выключить питание преобразователя;
- соединить вывод INIT с выводом GND:
- включить питание преобразователя.

Далее можно отправить команду чтения конфигурации преобразователя \$002 или установить новые параметры конфигурации. Установленные в режиме INIT параметры вступят в силу после отключения вывода INIT и перезагрузки преобразователя.

RealLab!

НИЛ АП

# Протоколы обмена

Преобразователь может конвертировать данные с шины 1Wire в протоколы DCON и Modbus RTU. Выбор протокола осуществляется специальной командой переключения протоколов.

# Подготовка к работе

Осуществите подключение преобразователя к источнику питания и сопрягаемым интерфейсам согласно табл. 1 и маркировке, нанесенной на корпусе преобразователя.

При первичном запуске преобразователя необходимо провести его инициализацию (выбор протокола, установку адреса, скорости обмена и т. д.). Преобразователь поставляется с предустановленными настройками: протокол обмена DCON, адрес 01, скорость обмена 9600 бит/с, контрольная сумма отключена. При необходимости можно изменить данные настройки используя, к примеру, терминальный режим программы конфигуратора NLconfig.

#### Описание протокола DCON

В описании команд будут встречаться следующие обозначения:

[СНК] - двухбайтовая контрольная сумма. Контрольная сумма может отсутствовать (зависит от настроек преобразователя)

(cr) - признак окончания команды (в качестве признака используется символ возврата каретки ASCII код 0Dh). В конфигураторе NLconfig данный символ не отображается, однако при использовании стороннего программного обеспечения его необходимо учитывать.

! - признак успешного выполнения команды

? - признак ошибки, данная команда не может быть выполнена. Возможно, допущена синтаксическая ошибка или указано значение, выходящее за диапазон. За данным символом всегда следует адрес ответившего преобразователя.

#### Применение контрольной суммы

НИЛ АП

Контрольная сумма позволяет обнаружить ошибки связи, в случае работы преобразователя в условиях сильных электромагнитных помех.

Контрольная сумма представляется двумя ASCII символами, обозначающее шестнадцатеричное число и передается непосредственно перед символом "возврат каретки" (сг). Контрольная сумма должна быть равна сумме кодовых значений всех ASCII символов, представленных в команде. Эта

сумма должна быть представлена в шестнадцатеричной системе счисления. Если сумма больше FFh, то в качестве контрольной суммы используется только младший байт. Если контрольная сумма используется, но в команде она записана ошибочно или пропущена, преобразователь игнорирует команду.

#### Пример:

Предположим, необходимо отправить в преобразователь команду \$012(cr). Сумма ASCII кодов символов команды (символ возврата каретки не считается) равна:

"\$"+"0"+"1"+"2" = 24h+30h+31h+32h=B7h,

контрольная сумма равна B7h, т.е. перед символом (cr) в команде необходимо указать еще 2 символа <sup>"</sup>В" и "7", и команда **\$012(cr)** будет выглядеть как \$012B7(cr).

#### Команда конфигурации преобразователя: Команда: %AANNTTCCFF[CHK](cr)

где: % - символ идентификации команды

- АА адрес преобразователя
- **NN** новый адрес преобразователя
- $TT$  зарезервирован
- СС скорость обмена
- **FF** формат посылки

Код скорости обмена может принимать значение от 03 до 0А, что будет соответствовать скоростям 1200, 2400, 4800, 9600, 19200, 38400, 57600, 115200 бит/с.

В коде формата посылки используется только 6 разряд, поэтому код формата посылки может принимать только два значения:

00 - контрольная сумма выключена

40 - контрольная сумма включена

Остальные разряды зарезервированы, поэтому иные значения кода формата посылки не должны использоваться.

#### Ответ: !AA[CHR](cr)

где:

АА - адрес преобразователя.

Команда чтения конфигурации преобразователя

#### \$AA2[CHK](cr)

#### где: \$ - символ идентификации команды

- АА адрес преобразователя
- 2 символ идентификации команды

Reall abl

#### OTBET: !AATTCCFF[CHK](cr)

где: АА - адрес преобразователя

- $TT$  зарезервирован
- СС скорость обмена
- **FF** формат посылки

В коде формата посылки используется только 6 разряд, поэтому код формата посылки может принимать только два значения:

00 - контрольная сумма выключена

40 - контрольная сумма включена

Остальные разряды зарезервированы, поэтому считываются как ноль.

#### Команда чтения настройки паритета и стоп би-**TOB**

#### **^AAC[CHK](cr)**

где: ^ - символ идентификации команды

АА - адрес преобразователя

С — символ идентификации команды

#### OTBeT: !AAPS[CHK](cr)

где: АА - адрес преобразователя

Р - паритет, может принимать один из перечисленных ASCII кодов:

- N нет контроля паритета;
- Е контроль четности;  $\bullet$
- О контроль не четности;

S - количество стоп битов, может принимать значения 1 или 2

#### Команда записи настройки паритета и стоп би-**TOR**

#### ^AACPS[CHK](cr)

где: ^ - символ идентификации команды

АА - адрес преобразователя

С - символ идентификации команды

Р - паритет, может принимать один из перечисленных ASCII кодов:

- N нет контроля паритета;
- Е контроль четности;
- О контроль не четности;

S - количество стоп битов, может принимать значения 1 или 2

#### Ответ: !AA[CHK](cr)

где: АА - адрес преобразователя

НИЛ АП

#### Команда чтения версии программы \$AAF[CHK](cr)

#### где: \$ - символ идентификации команды

АА - адрес преобразователя

**F** — символ идентификации команды

#### OTBET: !AADD.MM.YY[CHK](cr)

#### где: АА - адрес преобразователя

Далее следует строка, содержащая дату последней модификации программы в формате ДД.ММ.ГГ записанную ASCII кодами. День, месяц и год разделены символами точек.

 $DD -$  день  $MM$  – месяц  $YY - \text{ron}$ .

#### Команда чтения имени преобразователя **^AAM[CHK](cr)**

где: ^ - символ идентификации команды

АА - адрес преобразователя

**M** — символ идентификации команды

Ответ: !AA[Data][CHK](cr)

где: АА - адрес преобразователя

[Data] - Строка ASCII кодов содержащая имя преобразователя. Длина имени может составлять до 8 символов.

#### Команда записи имени преобразователя **^AAO[Data][CHK](cr)**

где: ^ - символ идентификации команды

АА - адрес преобразователя

О - символ идентификации команды

[Data] - Строка ASCII кодов содержащая имя преобразователя. Длина имени может составлять до 8 символов.

Ответ: !AA[CHK](cr)

где: АА - адрес преобразователя.

#### Команда чтения установленного протокола **DCON/Modbus RTU**

#### ~AAP[CHK](cr)

где: ~ - символ идентификации команды

АА - адрес преобразователя

Р — символ идентификации команды

RealLab!

# Универсальный адресуемый преобразователь интерфейсов 1Wire - RS-485

#### Ответ: !AAN[CHK](cr)

где: АА - адрес преобразователя

 $N - y$ становленный протокол (0 - DCON, 1 - Modbus RTU).

#### Команда установки протокола DCON/Modbus **RTII**

#### ~AAPN[CHK](cr)

где: ~ - символ идентификации команды

АА - адрес преобразователя

P — символ идентификации команды

 $N - y$ станавливаемый протокол (0 — DCON, 1 - Modbus RTU).

Ответ: !AAICHKI(cr)

где: АА - адрес преобразователя.

#### Команда инициализации шины 1-Wire

#### **^AAS[CHK](cr)**

где: ^ - символ идентификации команды

АА - адрес преобразователя

S - символ идентификации команды

#### Ответ: !AAV[CHK](cr)

где: АА - адрес преобразователя

V - признак присутствия на шине устройств с интерфейсом 1-Wire (0 - не обнаружено ни одного устройства, 1 - обнаружено хотя бы одно устрой-CTBO).

#### Команда чтения данных с шины 1-Wire **^AADINN[CHK](cr)**

где: ^ - символ идентификации команды

АА - адрес преобразователя

**DI** — символы идентификации команды

**NN** — количество байт считываемых с шины 1-Wire.

#### OTBET: !AA[Data][CHK](cr)

где: АА - адрес преобразователя

**[Data]** - информация, считанная с шины 1-Wire. Каждый байт кодируется двумя символами.

#### Команда записи данных на шину 1-Wire

#### **^AADO[Data][CHK](cr)**

где: ^ - символ идентификации команды

АА - адрес преобразователя

#### НИЛ АП

**DO** — символы идентификации команды

**[Data]** - информация, отправляемая на шину 1-Wire. Каждый байт кодируется двумя символами.

#### Ответ: !AA[CHK](cr)

где: АА - адрес преобразователя.

#### Команда поиска устройств на шине 1-Wire **^AAWCC[CHK](cr)**

где: ^ - символ идентификации команды

АА - адрес преобразователя

**W** — символ идентификации команды

СС — код команды поиска (например, для датчика температуры DS18B20, код F0 выполняет поиск всех датчиков на шине, а ЕС датчиков у которых установлен сигнальный флаг аварии)

#### OTBET: !AANN[CHK](cr)

**AA** - адрес преобразователя где:

**NN** — количество обнаруженных на шине устройств (шестнадцатеричное значение).

При большом количестве подключенных к шине устройств, поиск может продолжаться значительное время, это необходимо учитывать при настройке тайм-аута времени ожидания ответа. При подключении 48 устройств, время поиска может превышать 1 секунду.

# Команда чтения адресов устройств, ранее обнаруженных на шине 1-Wire

#### ^AARNN[CHK](cr)

где: ^ - символ идентификации команды

АА - адрес преобразователя

R — символ идентификации команды

**NN** — номер устройства (в порядке обнаружения) адрес которого необходимо получить.

#### OTBeT: !AA[Data][CHK](cr)

**AA** - адрес преобразователя где:

[Data] - восьмибайтный адрес обнаруженного устройства.

RealLab!

#### Описание протокола Modbus RTU

Список команд представлен в табл. 2. Для выполнения команд изменения адреса преобразователя или скорости обмена, необходимо предварительно отправить команду разрешения конфигурации.

<span id="page-5-0"></span>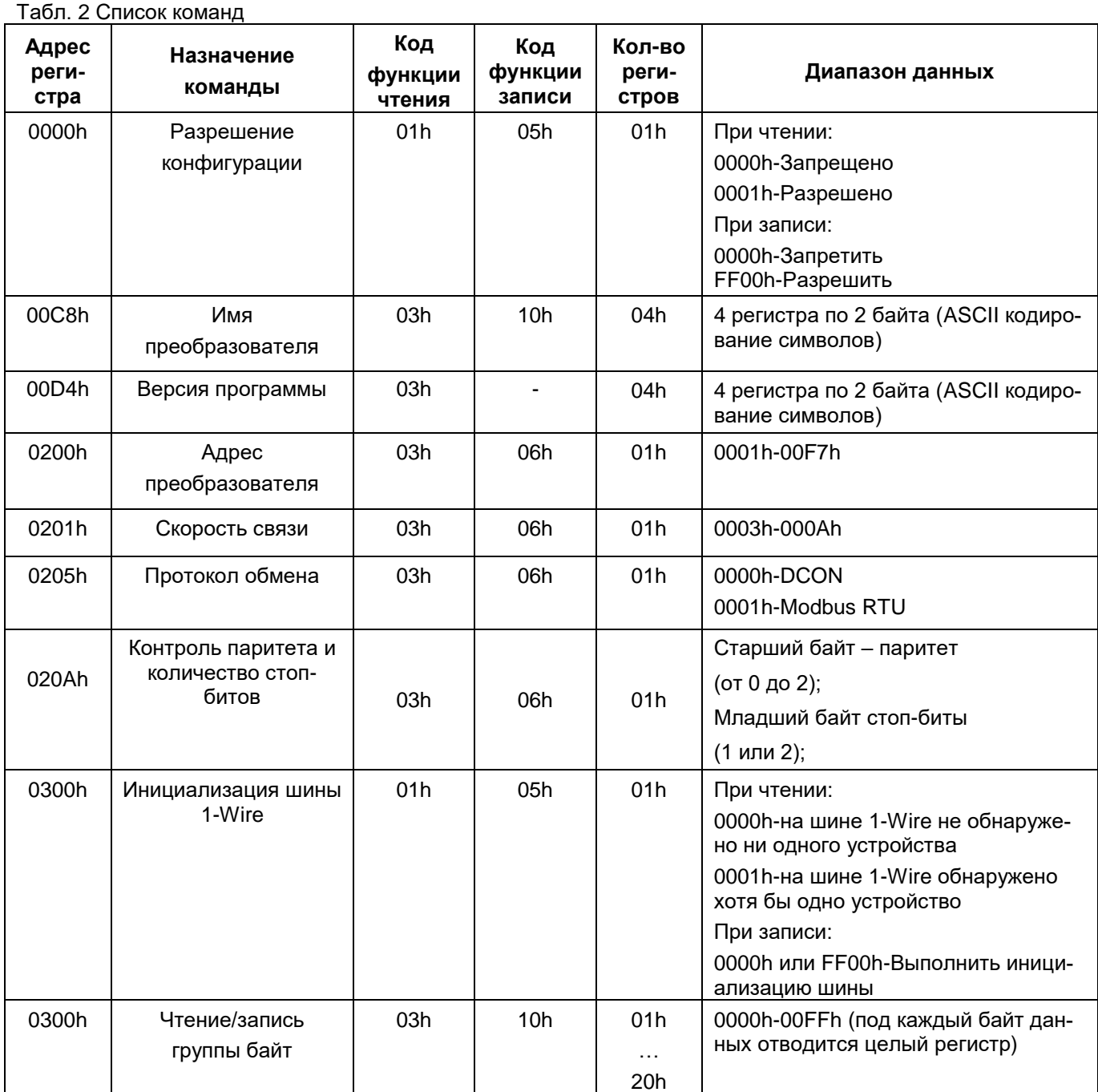

RealLab!

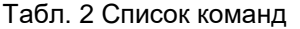

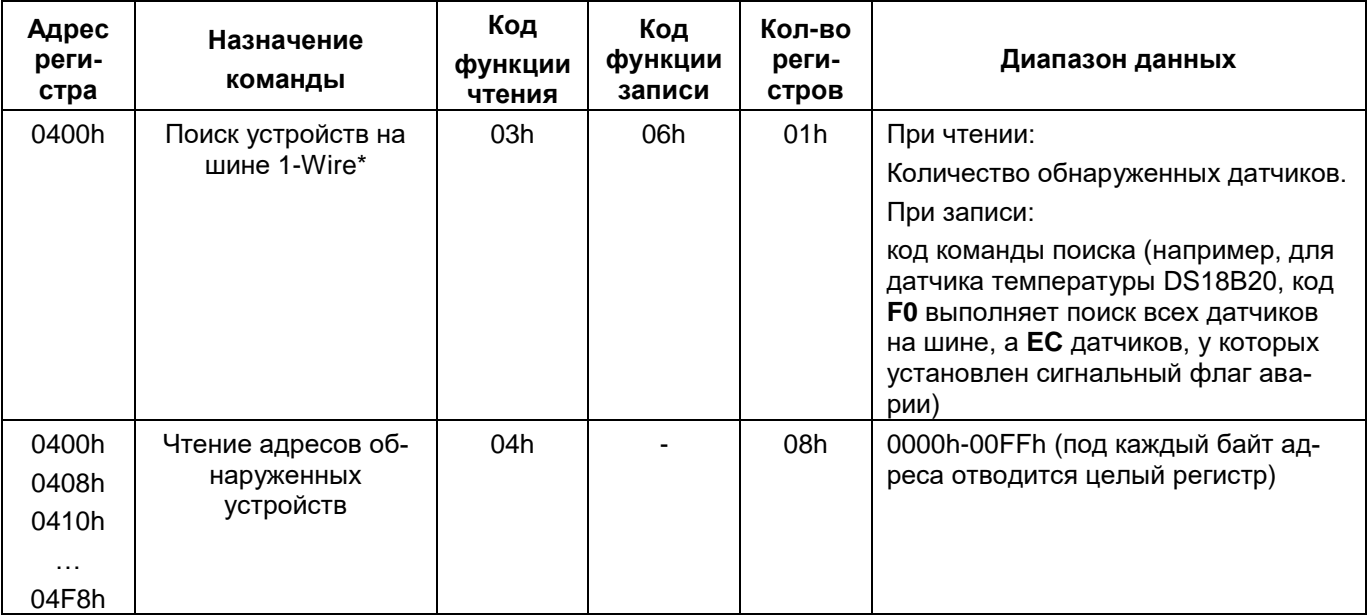

\*-при большом количестве подключенных к шине устройств, поиск может продолжаться значительное время, это необходимо учитывать при настройке тайм-аута времени ожидания ответа. При подключении 48 устройств, поиск может занять около 5 секунд.

Коды ошибок протокола Modbus RTU для данного преобразователя приведены в табл. 3.

<span id="page-6-0"></span>Табл. 3 Колы ошибок

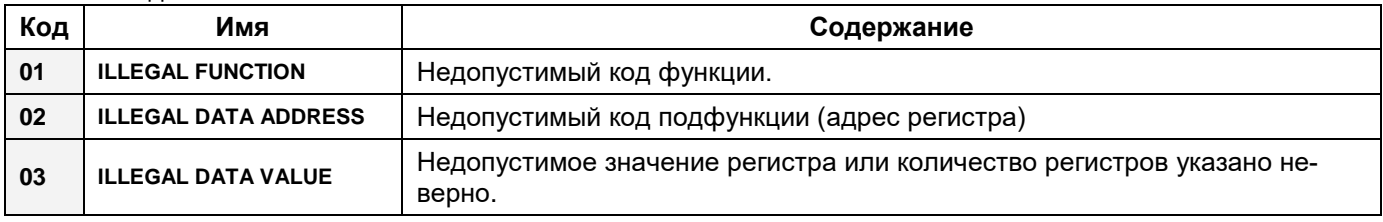

#### Технические параметры

Табл. 4 Технические параметры

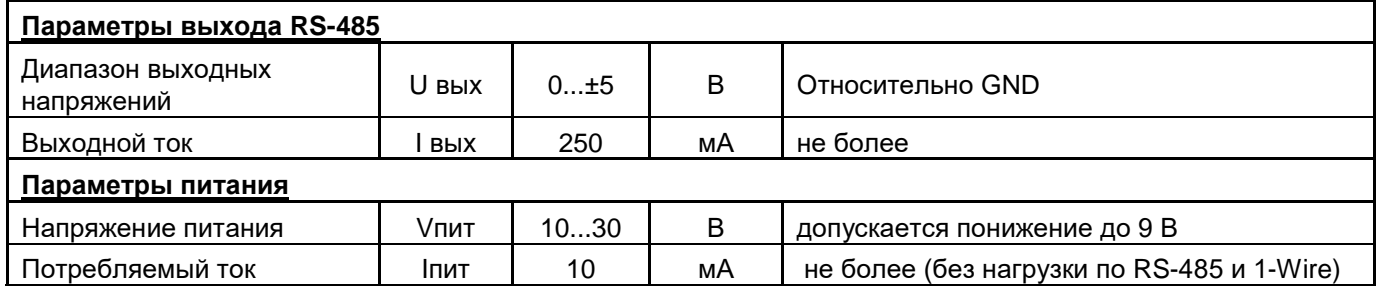

# Предельные режимы

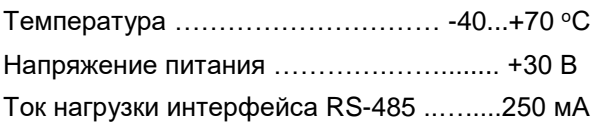

Примечание. 1. Предельные режимы не могут быть использованы для нормального функционирования прибора. Они показывают только границы, выход за которые может вывести прибор из строя или привести к резкому снижению надежности.

НИЛ АП

# Гарантия изготовителя

НИЛ АП, ООО гарантирует бесплатную замену или ремонт неисправных приборов в течение 18 месяцев со дня продажи при условии сохранности пломбы и отсутствии видимых механических повреждений.

Претензии не принимаются при отсутствии в настоящем документе подписи и печати торгующей организа-ПИИ.

По истечении гарантийного срока НИЛ АП, ООО выполняет ремонт в соответствии с прейскурантом цен, действующих на момент оформления заказа на ремонт.

Доставка изделий для ремонта выполняется по почте или курьером. При пересылке почтой прибор должен быть помешен в упаковку изготовителя или эквивалентную ей по стойкости к механическим воздействиям. имеющим место во время пересылки. К прибору необходимо приложить описание дефекта и условия, при которых преобразователь вышел из строя.

Продукция изготовлена и реализуется при поддержке Фонда содействия инновациям в рамках программы "Коммерциализация VIII".

# Техника безопасности

Изделие согласно ГОСТ 25861-83 (СТ СЭВ 3743-82) относится к приборам, которые питаются безопасным сверхнизким напряжением (до 50 В) и не требует специальной защиты персонала от случайного соприкосновения с токоведущими частями.

Дата изготовления: Первый совможно и на 202 г.

Дата продажи: \_\_\_\_\_\_\_\_\_\_\_\_\_\_\_\_\_\_\_\_\_ 202 г.

Подпись

 $M.\Pi.$